## **Sierra Wireless MG90**

**Cradlepoint IBR900**

 $A A | A A$ 

Ethernet WAN

MAW

ᡏᡆᡂᡆᡭ

**Laptop docking station**

Ethernet WAN

This guide is for temporary installations of AC-HPUE. Please consult the Installation Guide for permanent installation instructions.

- 1. Connect the Ethernet Cable to the Router or laptop WAN port on one end and to the Ethernet Injector LAN port on the other end. If your model of AirgainConnect has coaxial cables for Wi-Fi and GNSS/GPS, connect those cables to the appropriate SMA ports on your router.
- 2. Connect the AC-HPUE AC adapter to a power source. Airgain can recommends a high quality power inverter for this purpose.
- 3. Connect the power cable 4-pin connector to the Ethernet Injector PWR IN port.

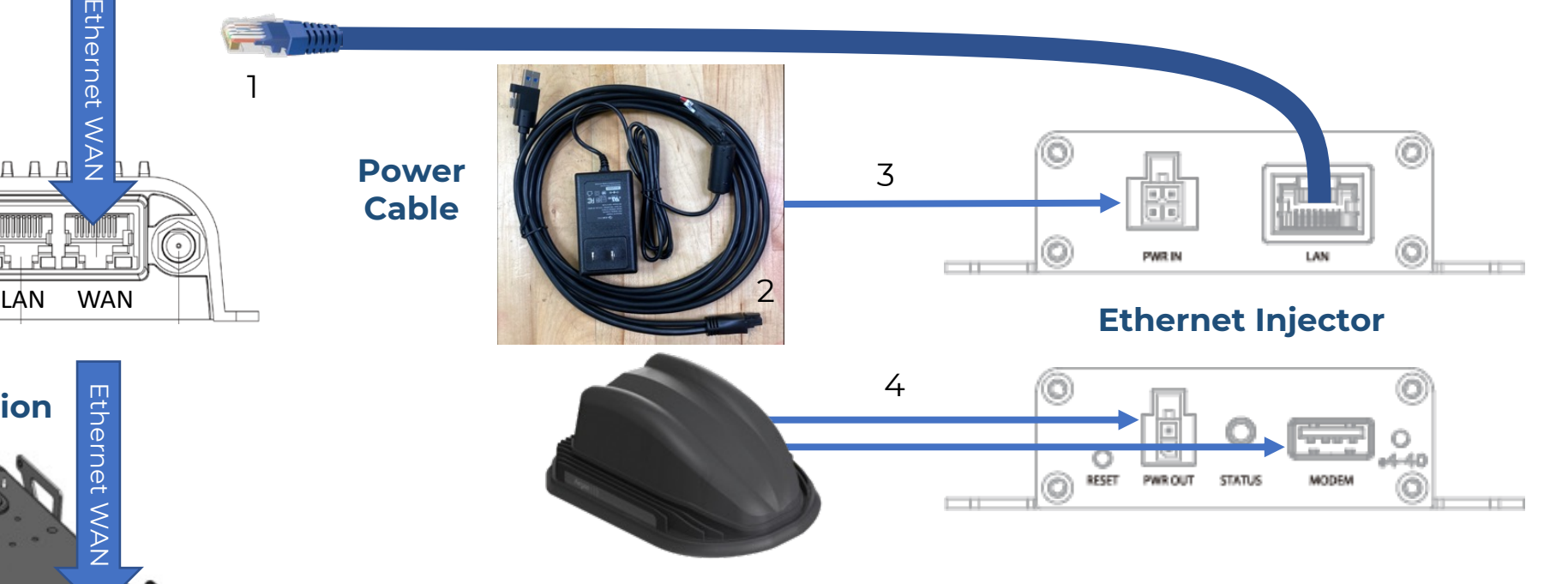

- 4. Connect the HPUE USB and power cable to the Ethernet Injector.
- 5. Place the AC-HPUE on a flat section of the vehicle roof using the temporary magnetic mount or the temporary suction cup mount. It is recommended to be placed at least 18" from other antennas

## LED Status Indicator

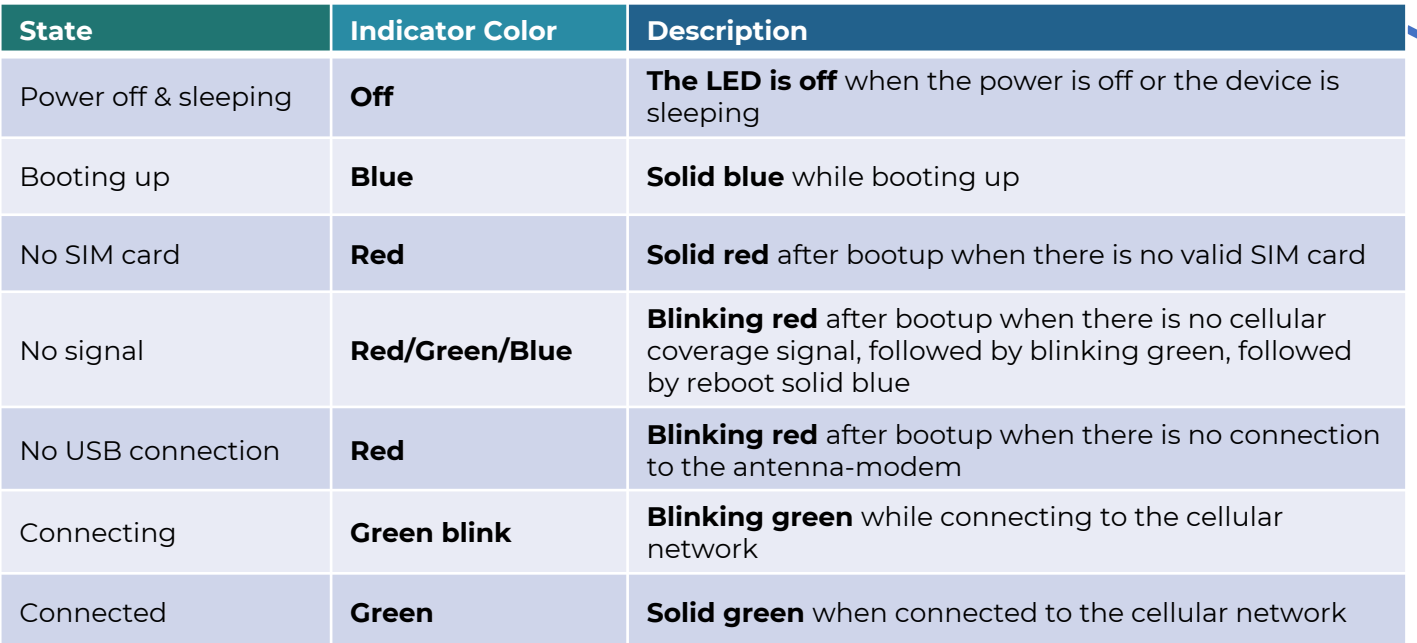

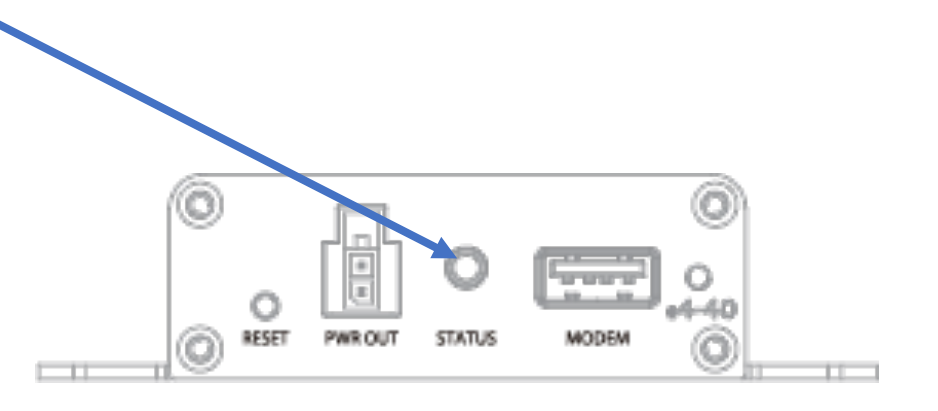

- 6. When power is applied, it takes at least 60 seconds for the device to initialize and connect. When activating a new SIM, allow 5 minutes.
- 7. A solid green LED indication means it is connected and ready.
- 8. Make sure you are in range of cellular service.
- 9. Most routers and laptops are configured for DHCP to get an IP address from the network.
- 10. If the ethernet port on your device is set to PPPOE or static IP address, change it to DHCP.
- 11. Refer to the installation guide if you need more information. https://airgain.com/wp-content/uploads/2022/09/AirgainConnect\_InstalIationGuide.pdf

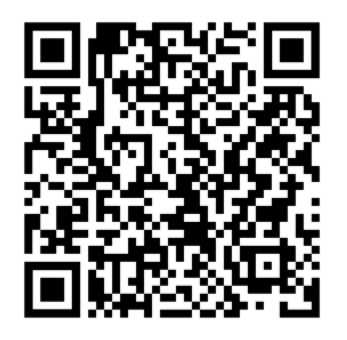

## Installation Guide